## MED MANAGEMENT TECHNOLOGY Linking Pharmacies with Facilities

# QuickMAR©/Interface Test and Training Plan

 Med Management Technology 1017 S. Arbor Island Way Eagle, ID 83616 Phone 888.340.9866 • Fax 208.938.4845

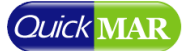

## **Table of Contents**

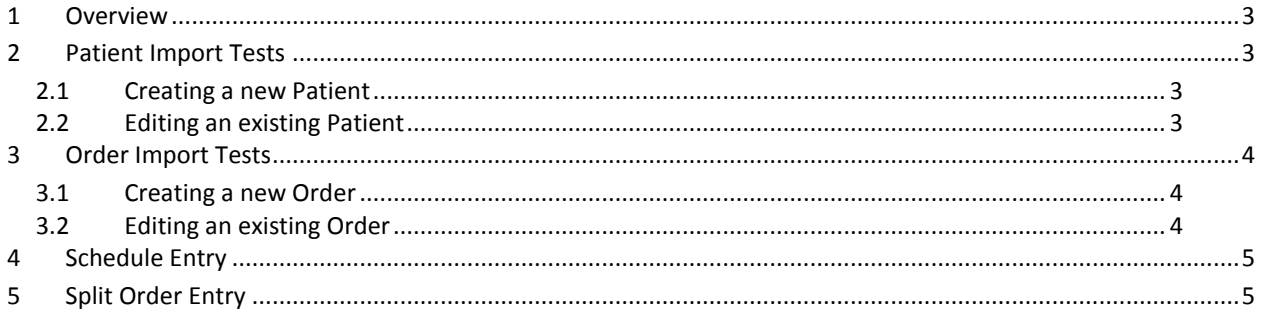

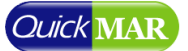

#### <span id="page-2-0"></span>**1 Overview**

With each new pharmacy interface used in QuickMAR, there are a set of test cases that must be performed in order to validate the interface and clear it for release to production. This document is intended to describe in detail all of the scenarios that are supported by the QuickMAR import interface. Some pharmacy systems may not support all scenarios in this document, so those can be safely skipped where appropriate. Items marked with a '†' are only supported by some interfaces, so the data may not transfer completely.

To complete these tests successfully, you may need to refer to the 'QuickMAR Interface Guidelines' document for specific information on your interface. If you don't have this document, please contact us at [support@quickmar.com](mailto:support@quickmar.com) so we can send you a copy.

### <span id="page-2-1"></span>**2 Patient Import Tests**

#### <span id="page-2-2"></span>**2.1 Creating a new Patient**

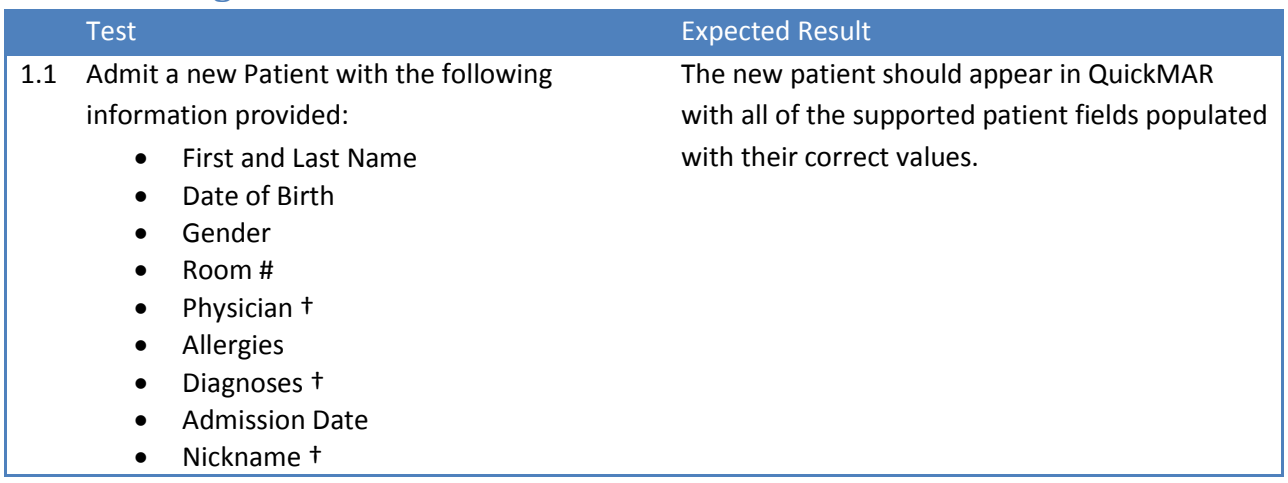

#### <span id="page-2-3"></span>**2.2 Editing an existing Patient**

If your interface is a scheduled interface (not real-time), it is recommended that you perform a manual update before proceeding so you can first confirm the results for section 2.1.

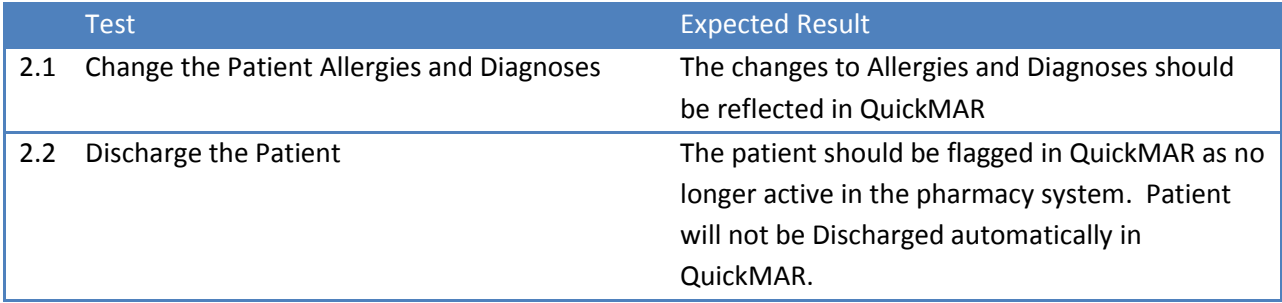

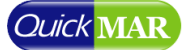

## <span id="page-3-0"></span>**3 Order Import Tests**

### <span id="page-3-1"></span>**3.1 Creating a new Order**

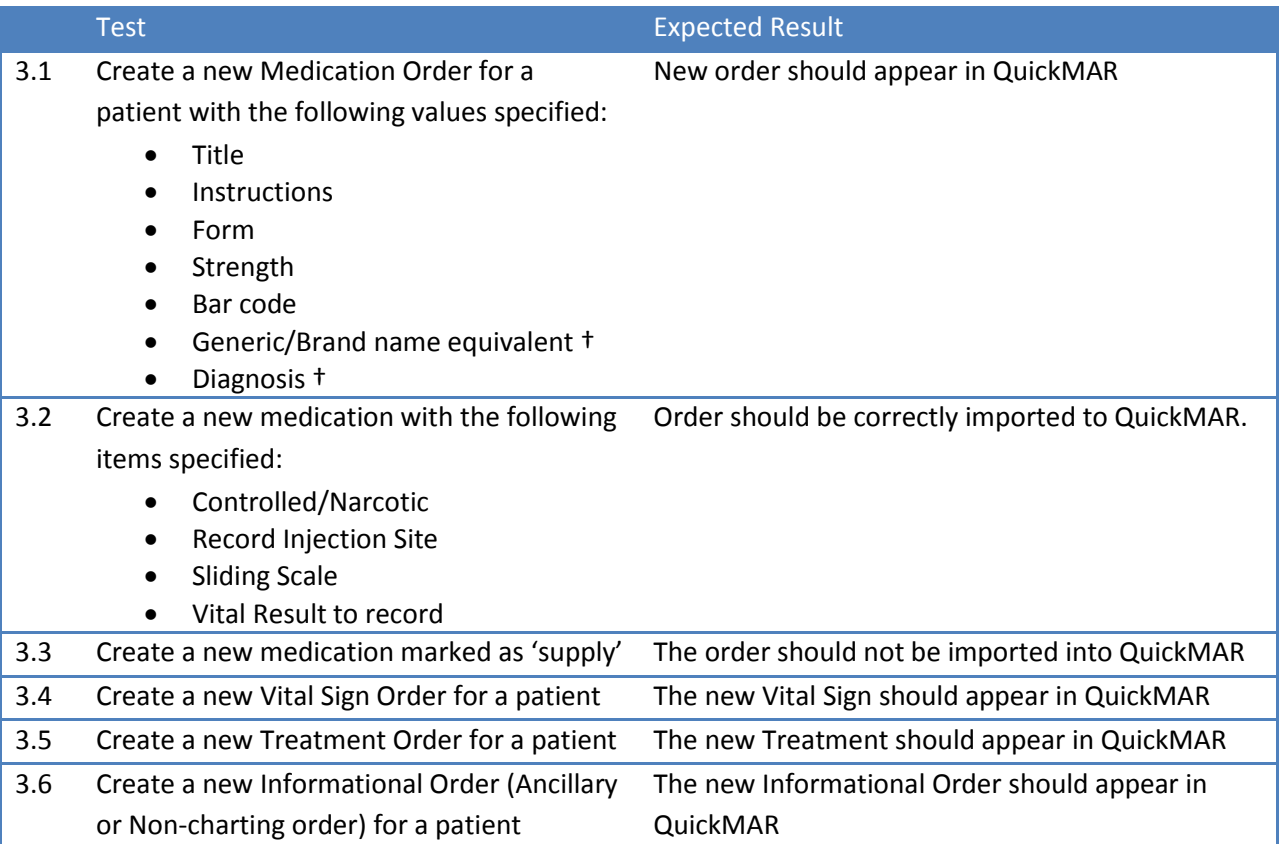

#### <span id="page-3-2"></span>**3.2 Editing an existing Order**

If your interface is a scheduled interface (not real-time), it is recommended that you perform a manual update before proceeding so you can first confirm the results for section 3.1.

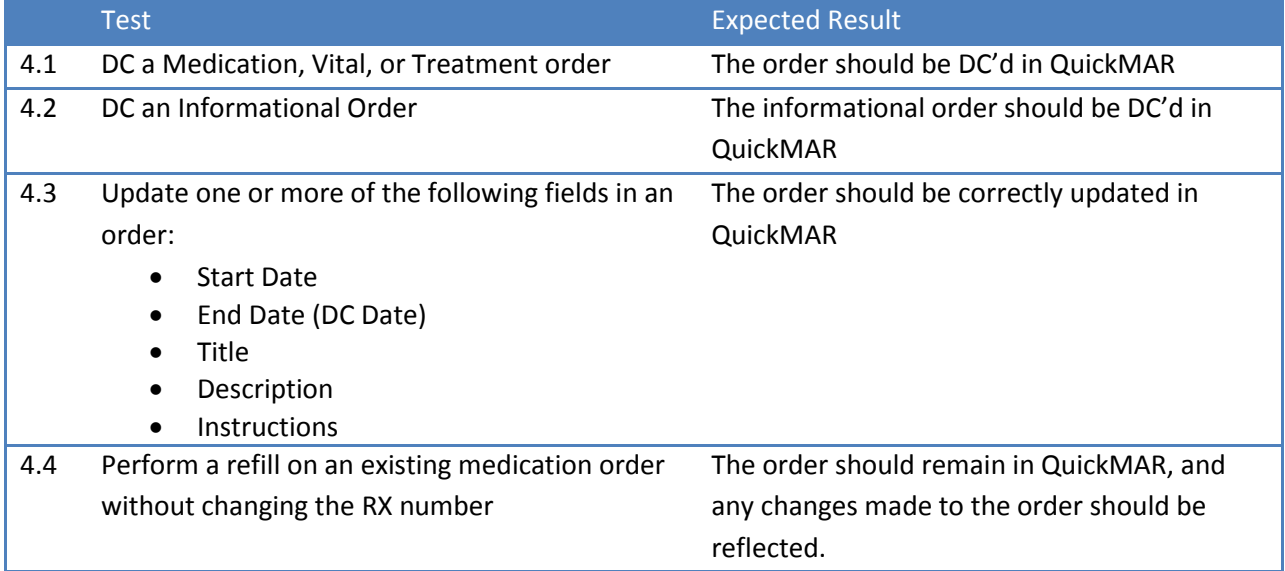

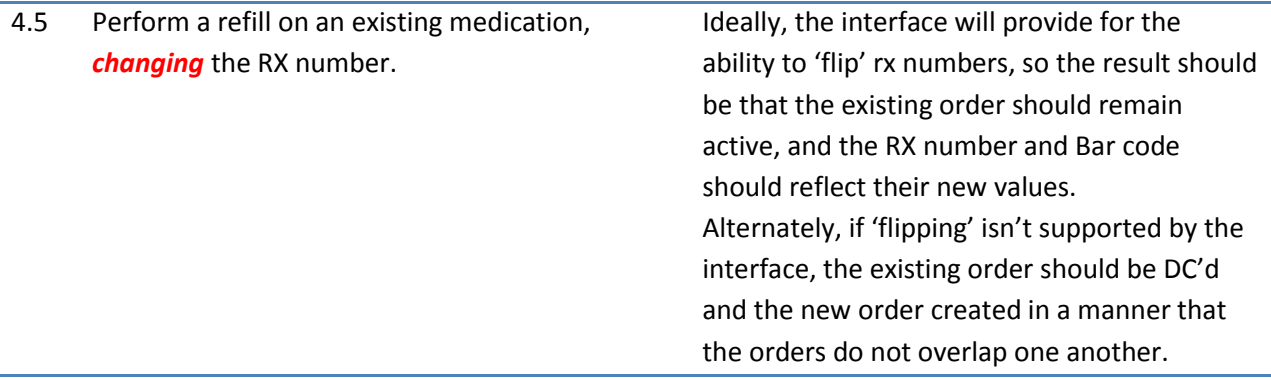

### <span id="page-4-0"></span>**4 Schedule Entry**

Not all schedules are supported by all pharmacy software systems. Please refer to the 'QuickMAR Interface Guidelines' document for more information. In each test below, you will need to create a new order with the schedule specified since QuickMAR does not support changing the schedule for an existing order via the interface.

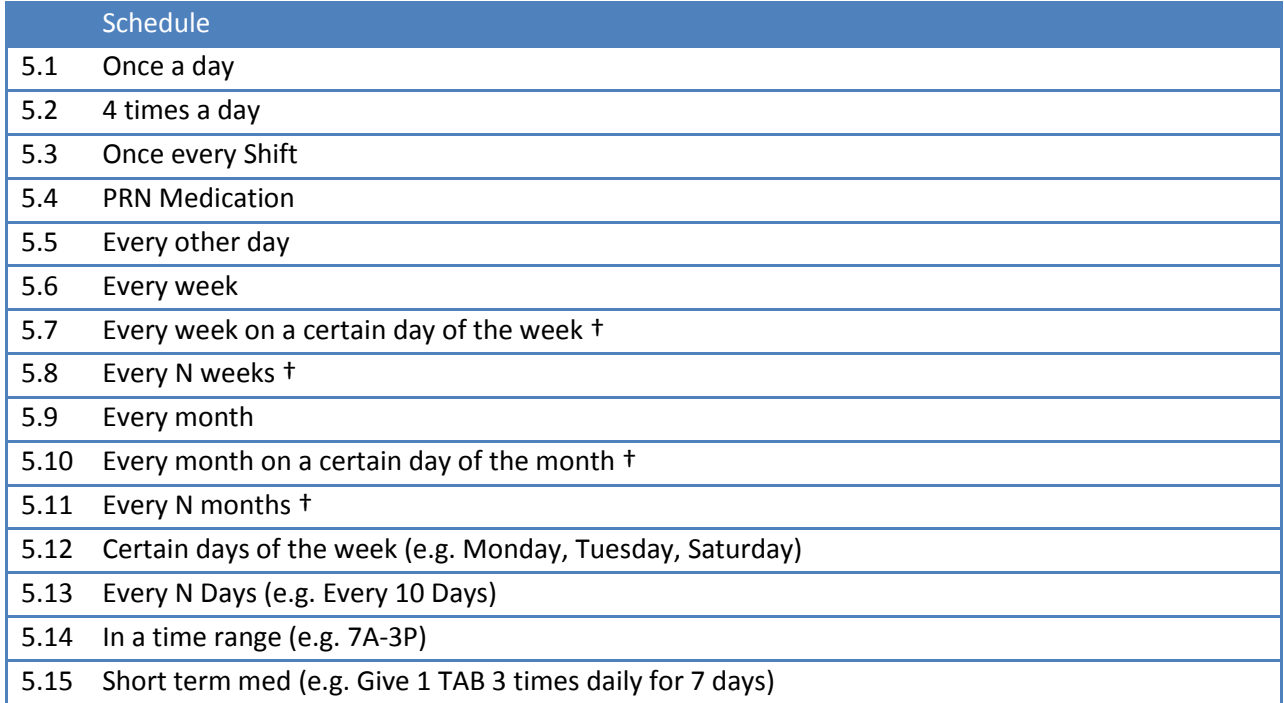

## <span id="page-4-1"></span>**5 Split Order Entry**

Split orders are supported by all pharmacy software systems. Please refer to the 'QuickMAR Interface Guidelines' document for more information. In each test below, you will need to create a new order with the split configured as specified since QuickMAR does not support changing the splits and schedules for an existing order via the interface.

#### Schedule

6.1 Split Sig with 2 routine splits that have different dosages. (e.g. Give 1 TAB AM and 2 TABS PM)

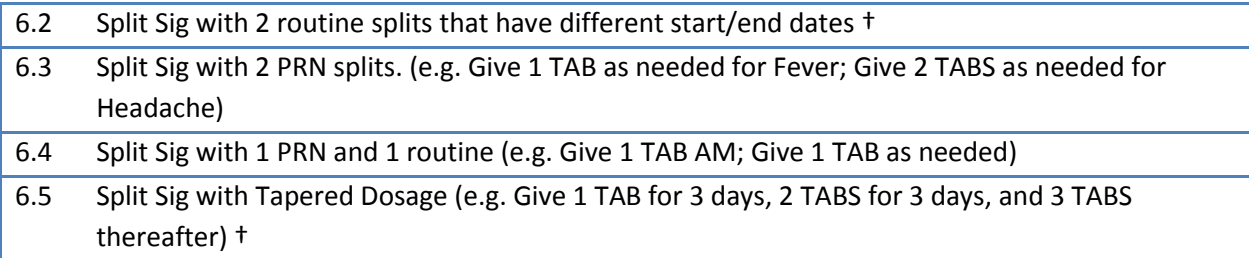

## **6 Questions?**

If you have any questions about the contents of this document, please contact us at [support@quickmar.com.](mailto:support@quickmar.com)